# HIGH PERFORMANCE RESEARCH COMPUTING

# ACES: Fundamentals of R Programming

#### HPRC Training

27 February 2024

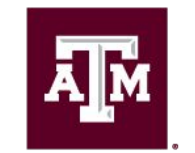

High Performance **Research Computing DIVISION OF RESEARCH** 

High Performance Research Computing | hprc.tamu<sup>1</sup>edu | NSF Award #2112356 ДM

#### Course Outline

- 1. Accessing ACES
- 2. Launching RStudio
- 3. Data Structures in R
- 4. Introduction to Tidyverse
- 5. Importing and Exporting Data
- 6. Regression
- 7. Principal Component Analysis
- 8. Data Visualization with ggplot2

## Accessing the HPRC ACES Portal

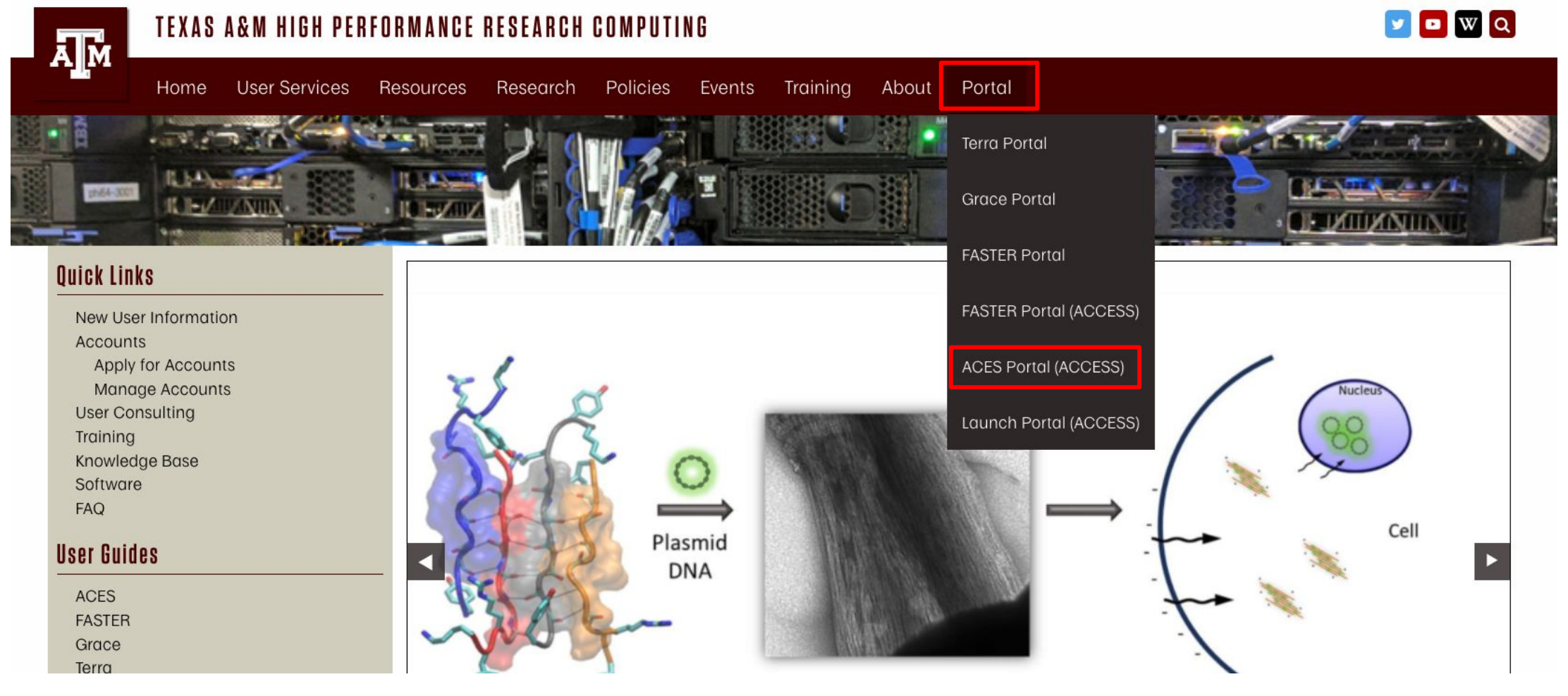

HPRC webpage: [hprc.tamu.edu](https://hprc.tamu.edu/)

ДM

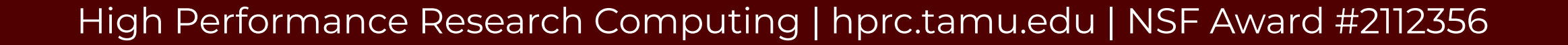

#### Accessing ACES via the Portal (ACCESS)

Log-in using your ACCESS credentials.

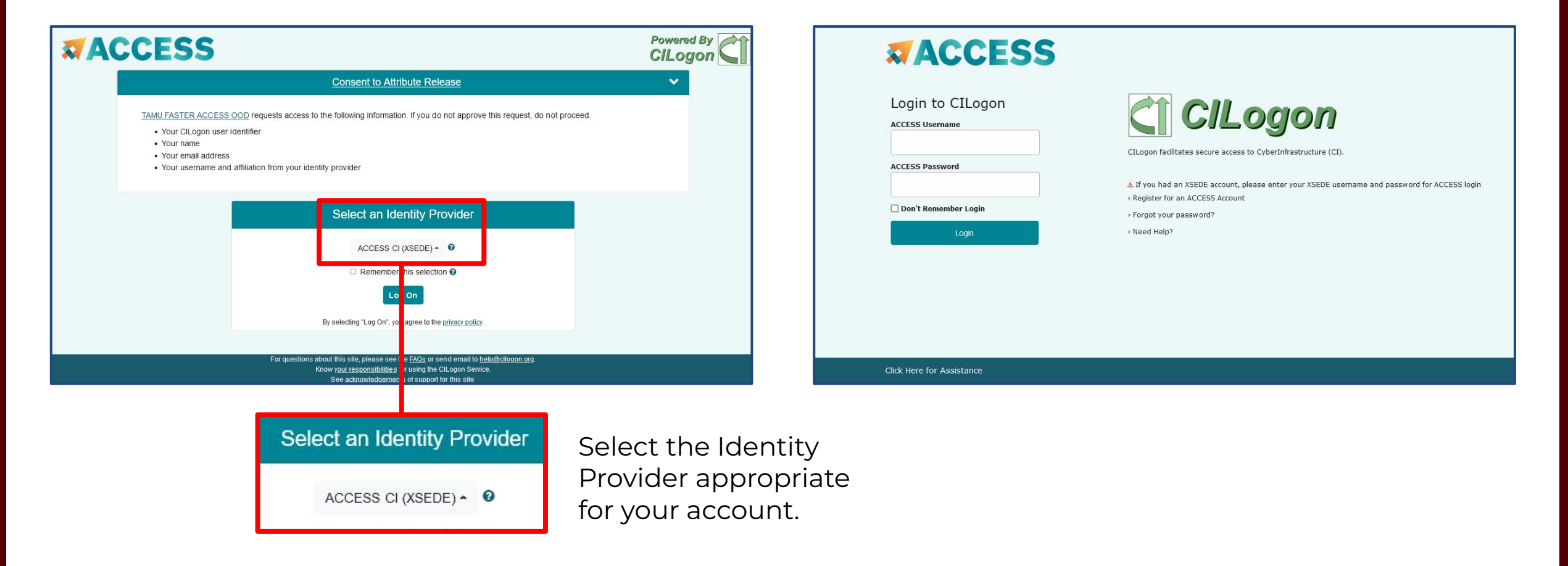

#### Launching RStudio on ACES

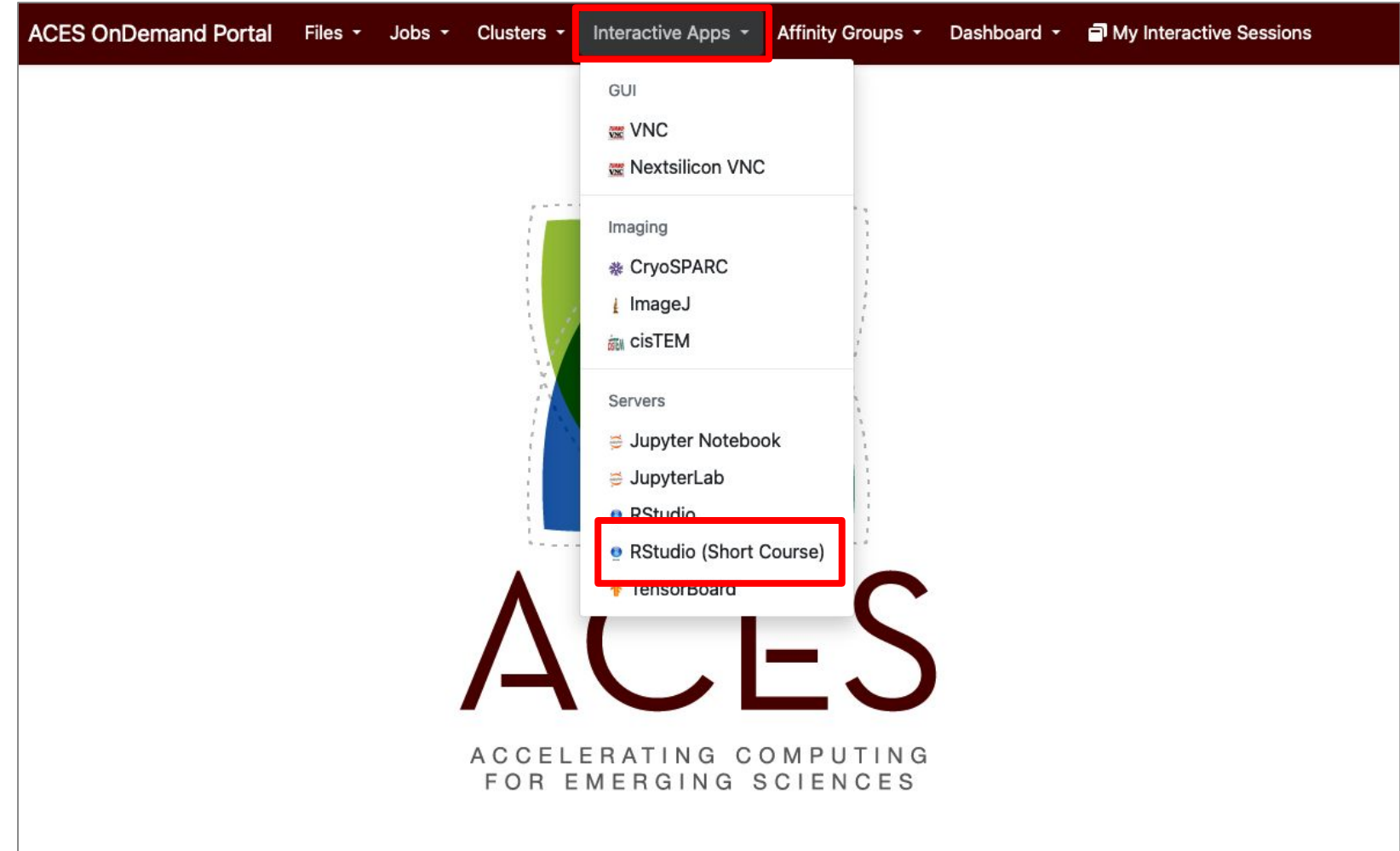

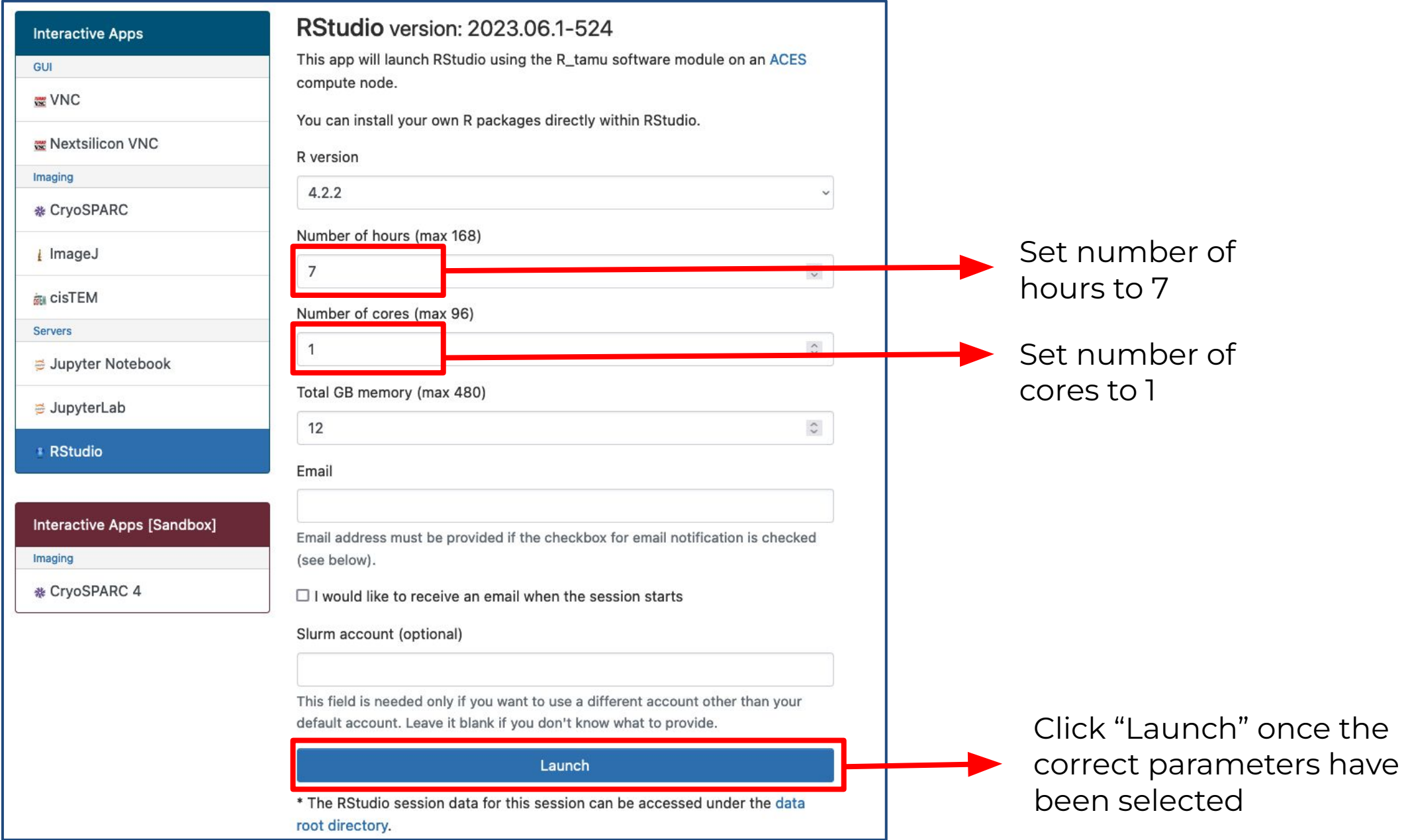

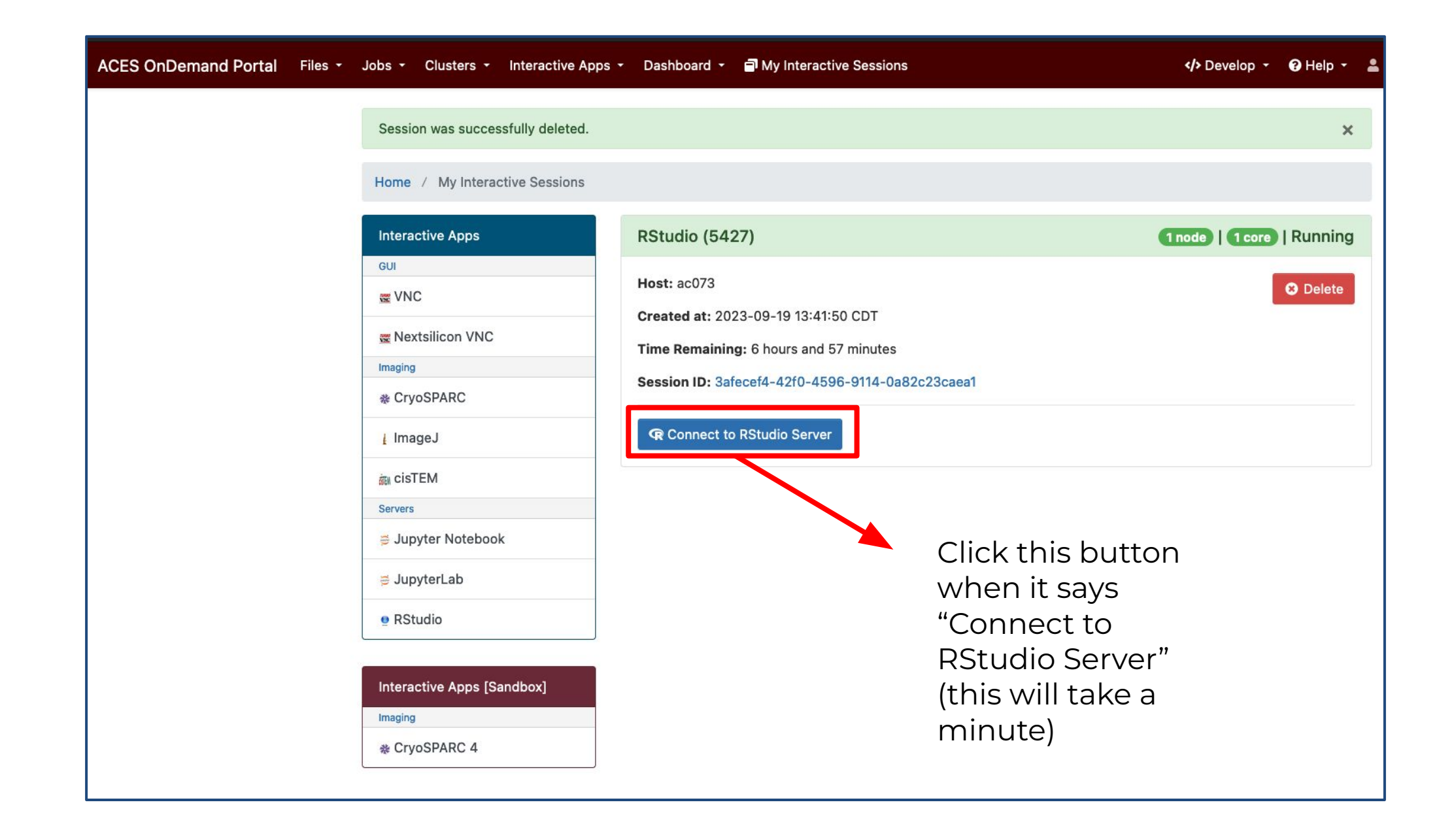

ĀМ

#### RStudio Interface

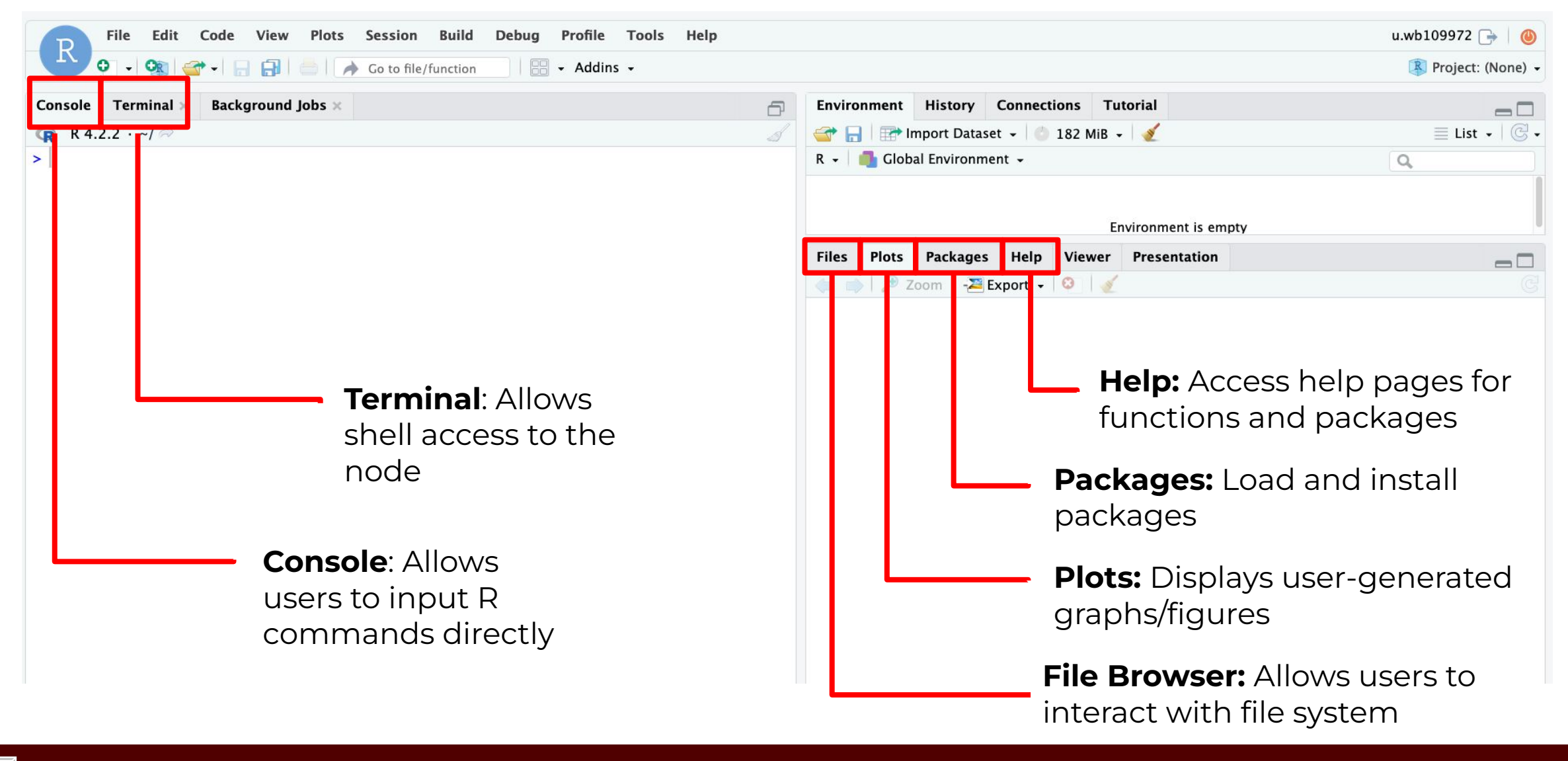

• Open the terminal tab in the portal (Clusters >

ACES\_shell\_acces) and run the following commands:

[user@aceslogin2 ~]\$ cp -r /scratch/training/DataScienceR/ . [user@aceslogin2 ~]\$ cd DataScienceR/ [user@aceslogin2 ~]\$ ls

The output should read:

carnivores.csv carnivores.xlsx datascience.xlsx IntroductionToDataScienceInR.Rmd

● Next, in the upper left corner, select File > Open File

ДM

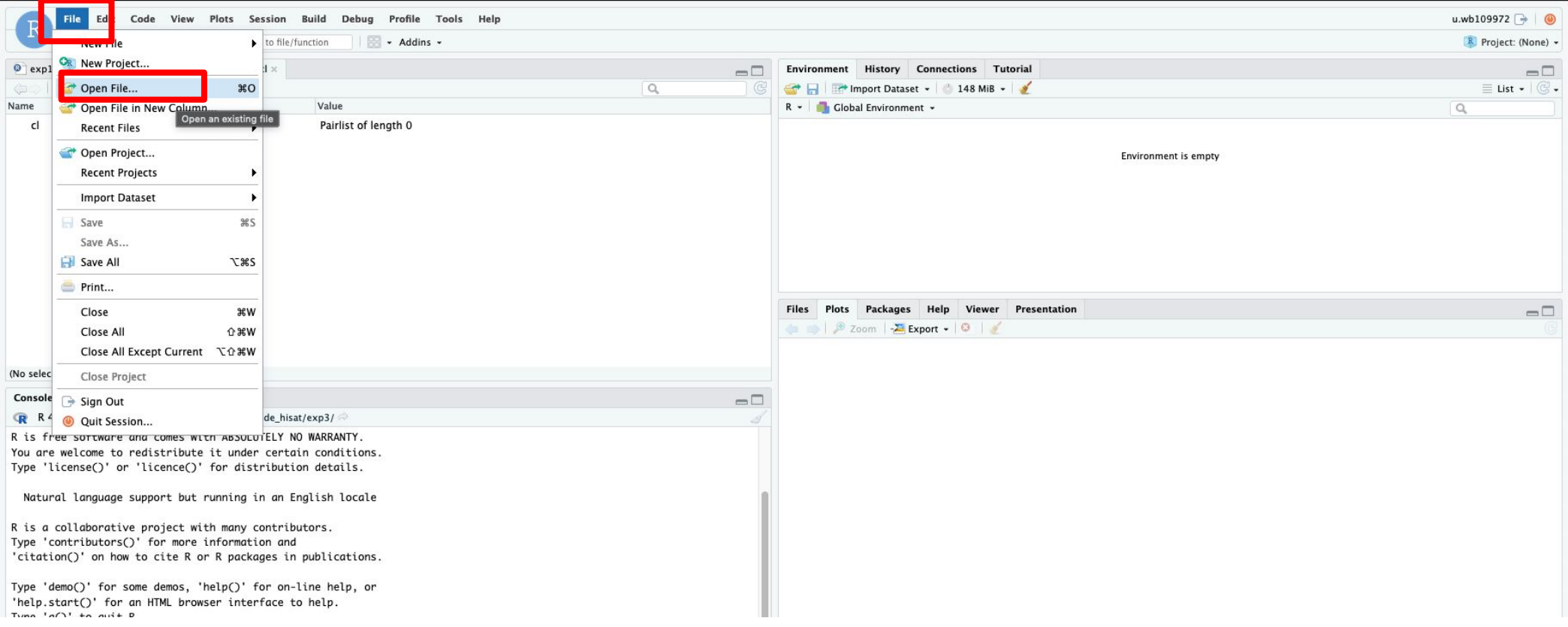

Navigate to the DataScienceR directory and select

"IntroductionToDataScienceInR.Rmd"

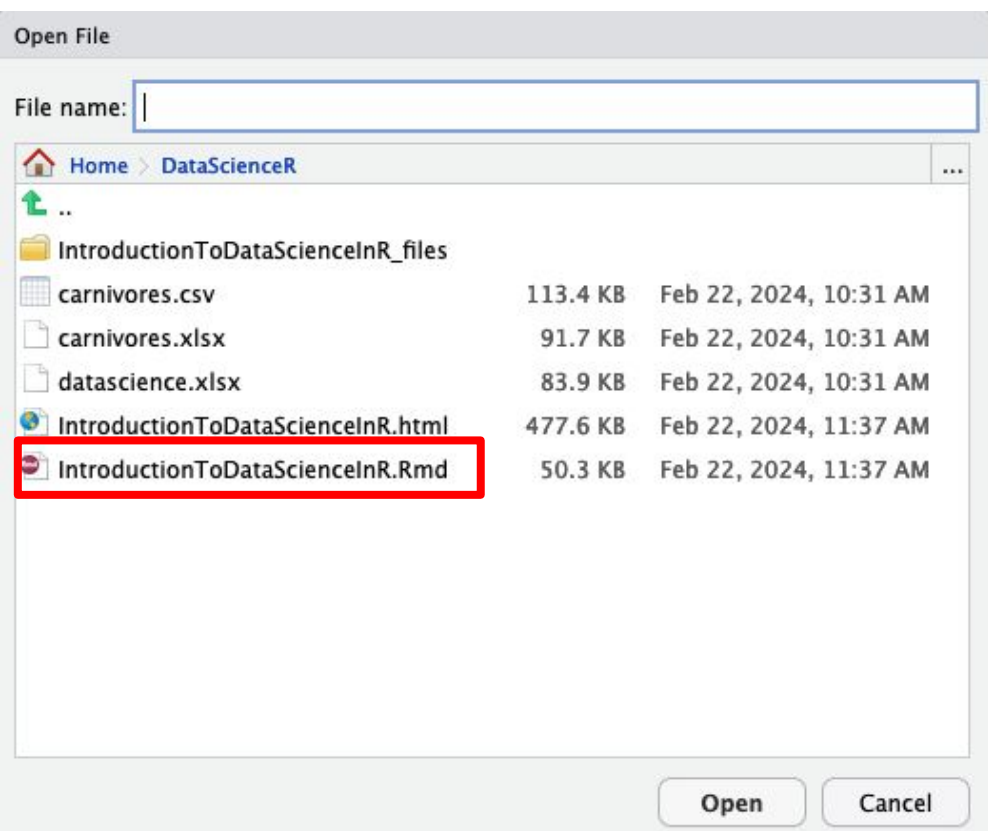

Select "Run Document" from the toolbar to launch the workbook.

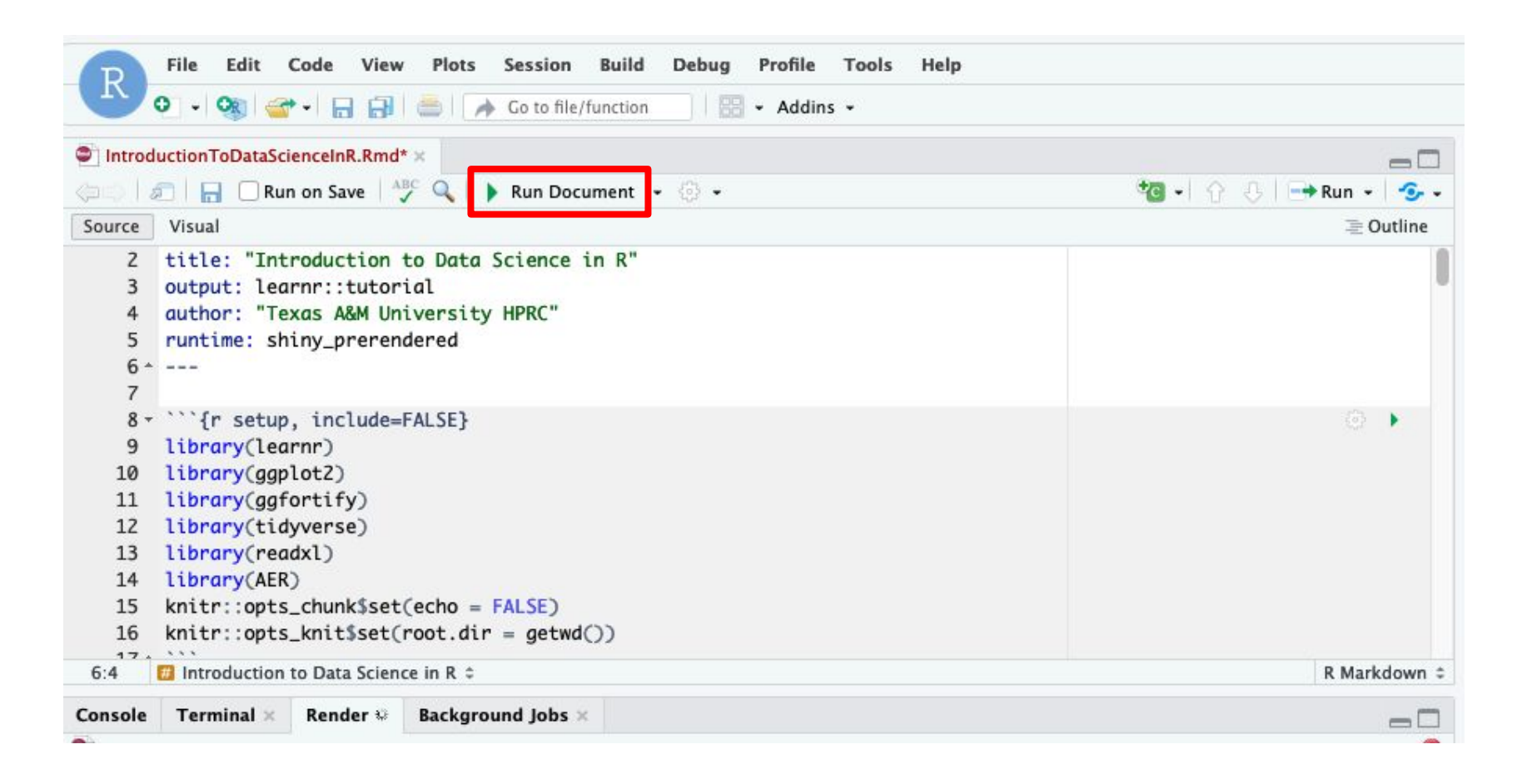

If you see a dialog box that says "Popup Blocked" click "Try Again", and the workbook should open in a new tab.

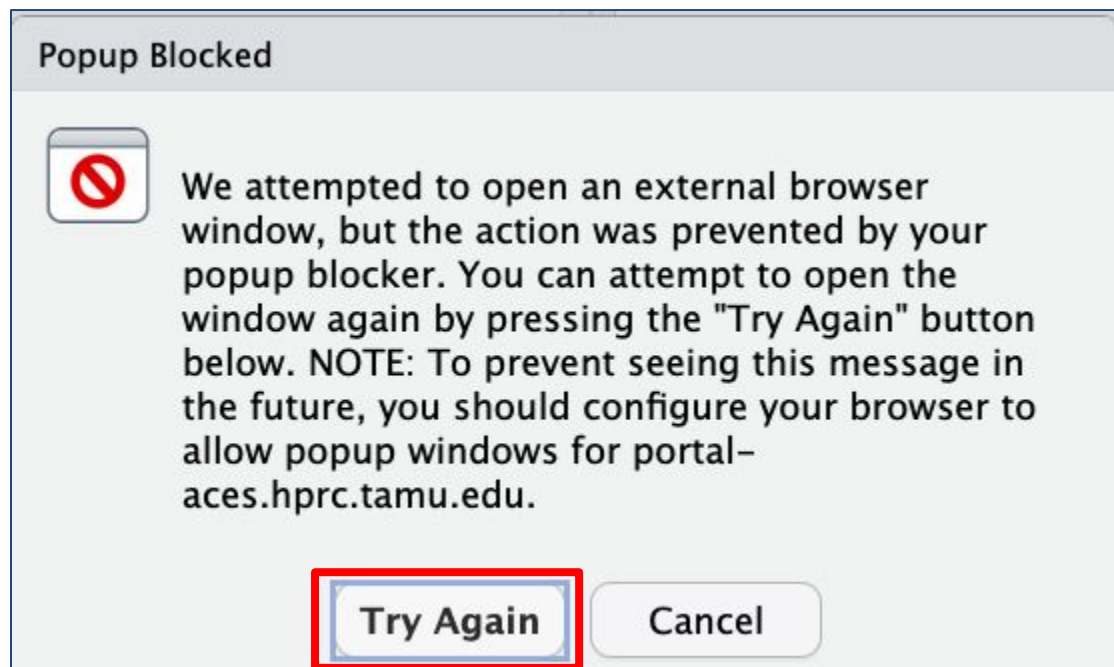

#### Transition to Workbook

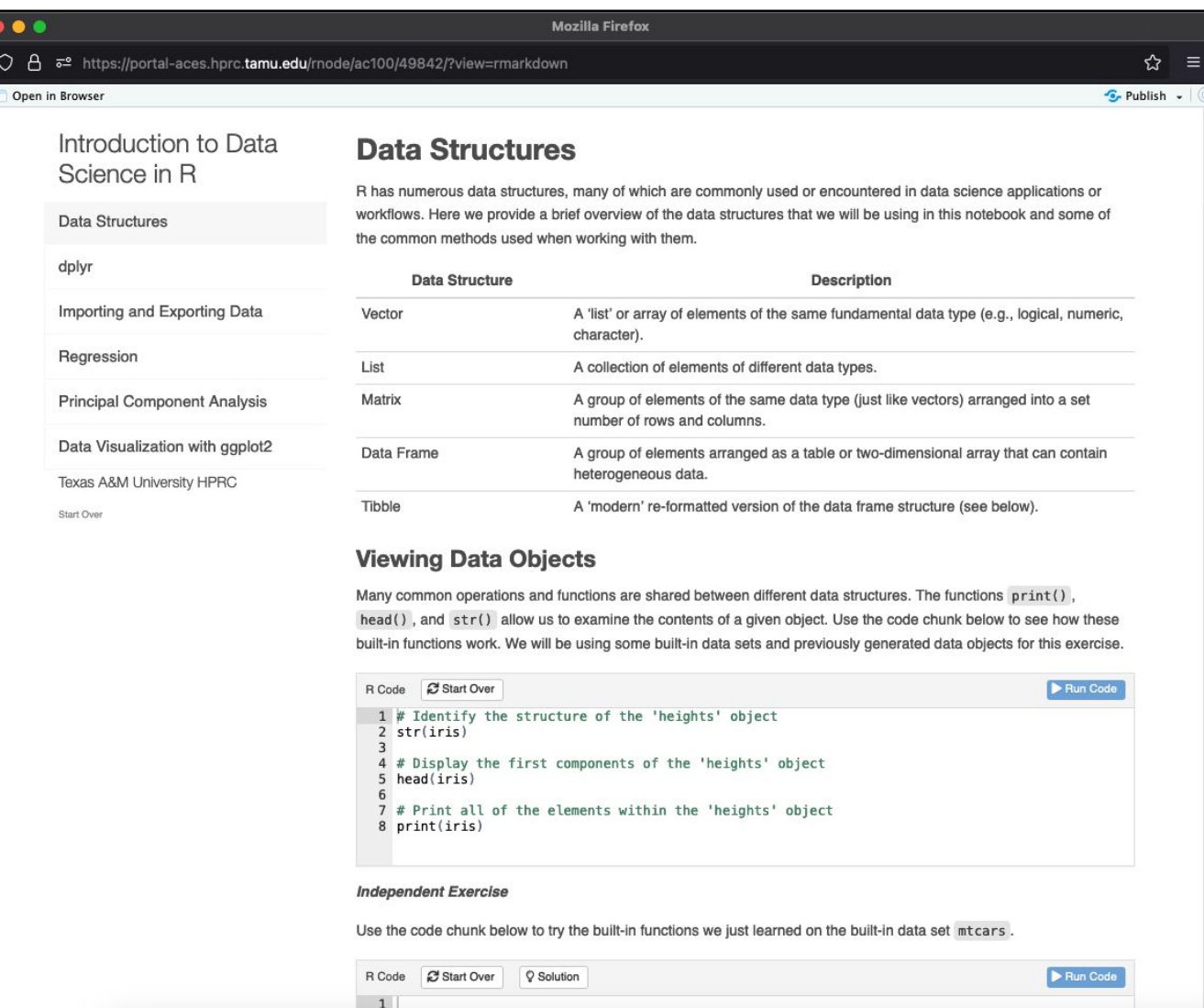

#### Need Help? Contact the HPRC Helpdesk

Website: hprc.tamu.edu Email: help@hprc.tamu.edu Phone: (979) 845-0219

#### Help us help you -- we need more info

- Which Cluster (ACES, FASTER, Terra, Grace)
- NetID (NOT your UIN)
- Job id(s) if any
- Location of your jobfile, input/output files
- Application used, if any
- Module(s) loaded, if any
- **Error messages**
- Steps you have taken, so we can reproduce the problem